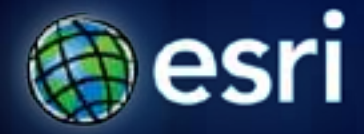

#### **Esri International User Conference** | **San Diego, CA Technical Workshops** | **July 2011**

# **Introduction to ArcGIS Spatial Analyst**

Steve Kopp Elizabeth Graham

## **ArcGIS Spatial Analyst**

- **Integrated raster and vector spatial analysis tools**
- **Extension product that adds functionality to ArcGIS Desktop, Engine, and Server**

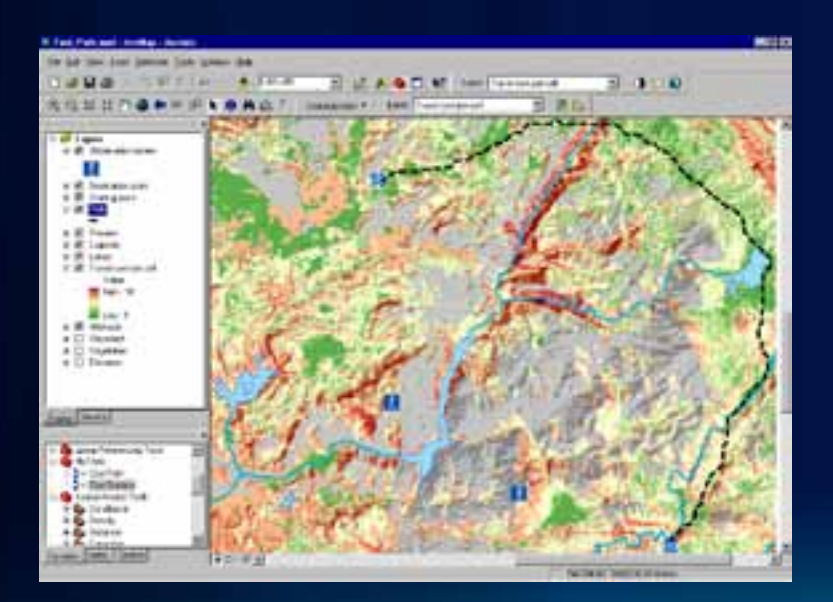

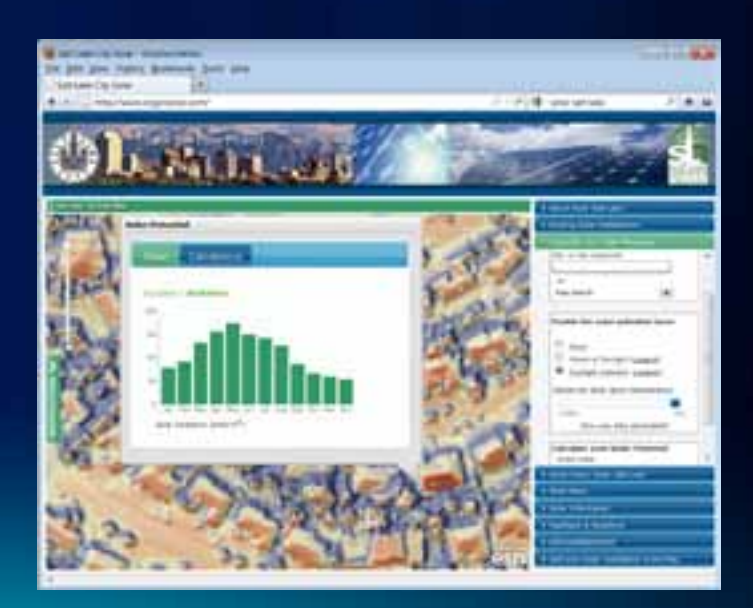

#### **Key Features of Spatial Analyst**

- **Over 170 geoprocessing tools**
- **Analysis on all raster formats**
- **Analysis on all vector formats**
- **Calculator with Map Algebra syntax**
- **Great developer experience**

#### **Spatial Analyst Overview**

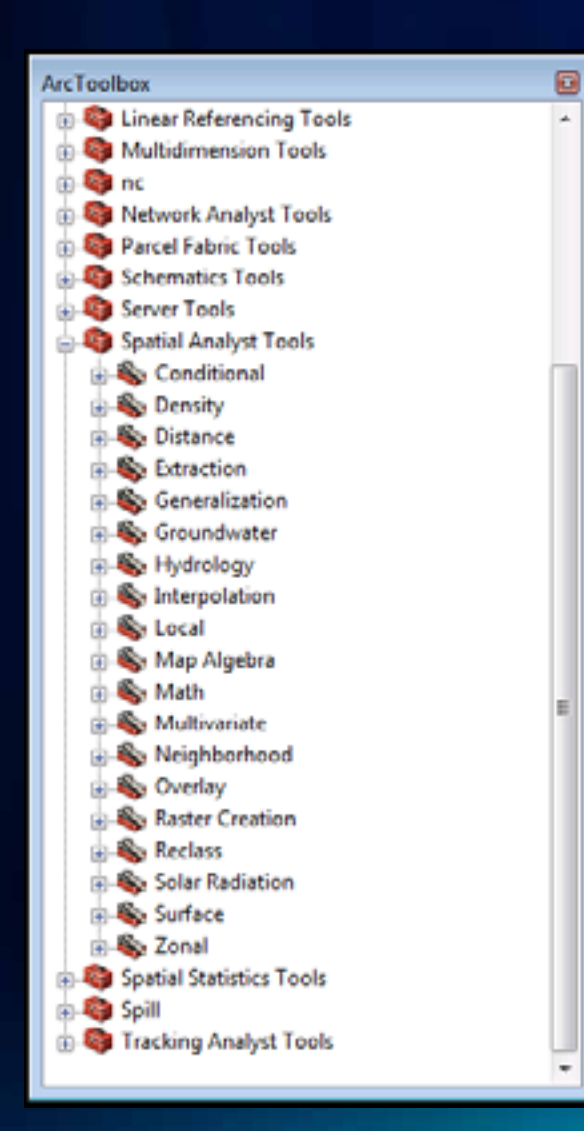

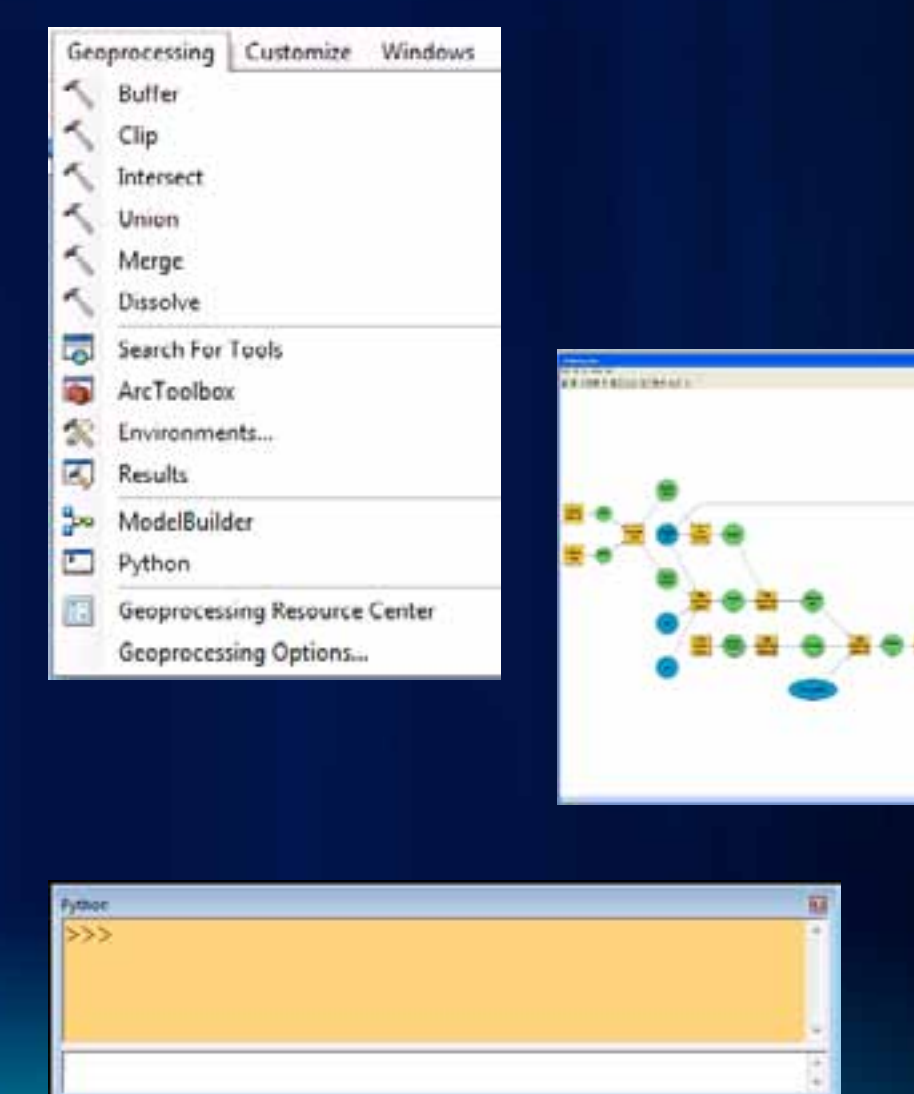

#### **Spatial Analyst toolbar**

• **Dropdown list of functions is gone, use standard Windows Customize to add your favorite tools and custom models**

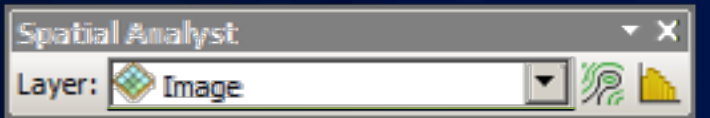

- **Use Search to find tools**
	- **All previous tool and function names are part of the search index**

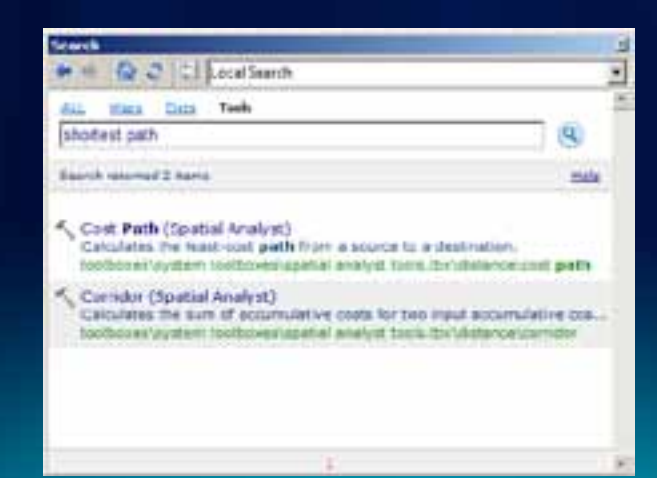

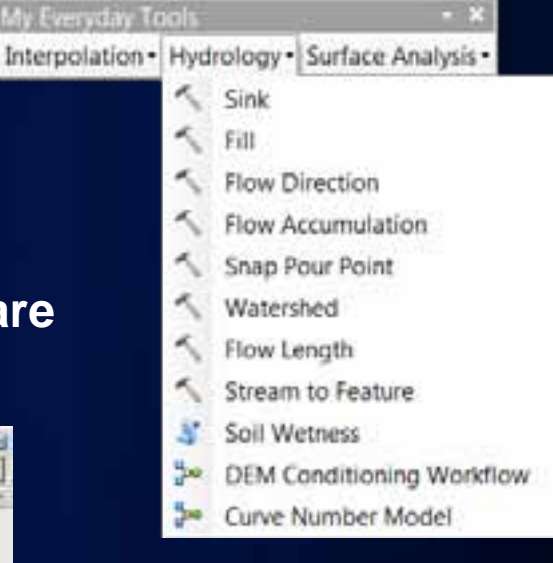

## **Geoprocessing Environment**

- **Cellsize**
- **Extent**
	- **Snap Raster**
- **Mask**
- 

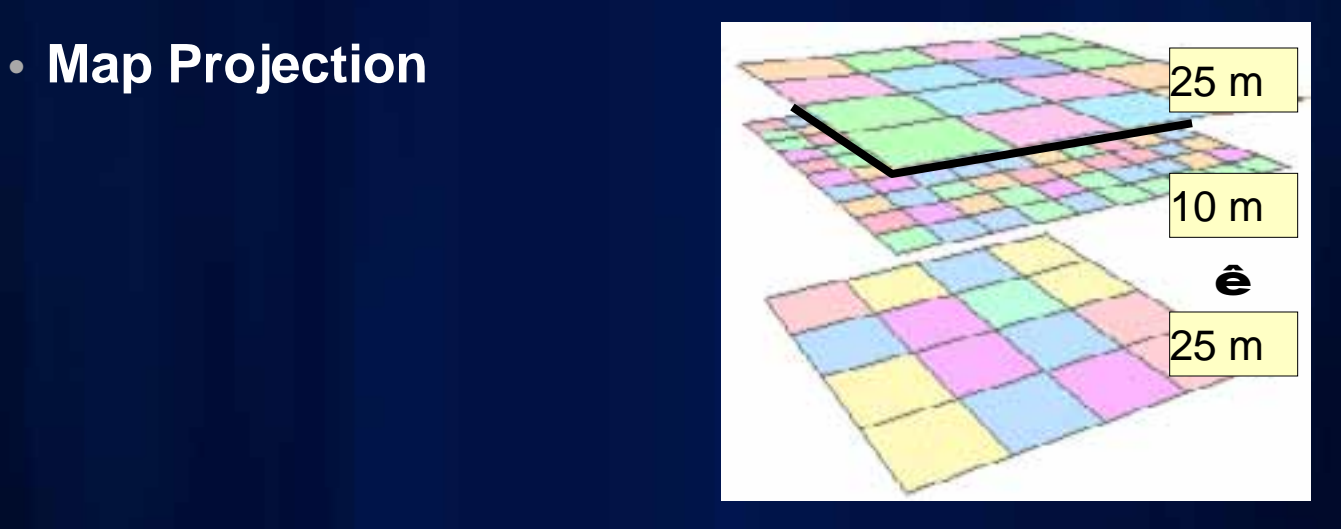

#### **Data Exploration and Selection**

- **Cell-based identify**
- **Attribute-based selection**
	- **honored during analysis**
- **Histogram selected cells in a raster**
	- **selected by attribute, features in a Feature Theme, or a selected graphic**
- **Zonal Histogram**

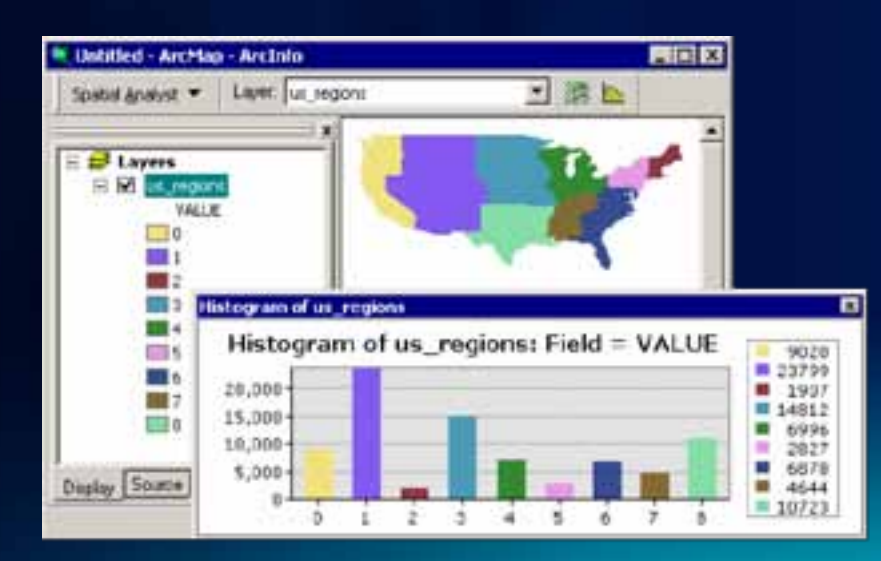

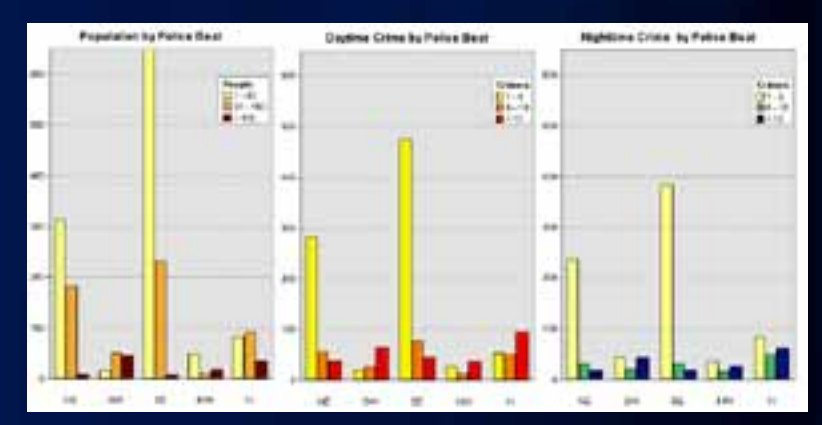

**Fulton County Dept. of Heal** 

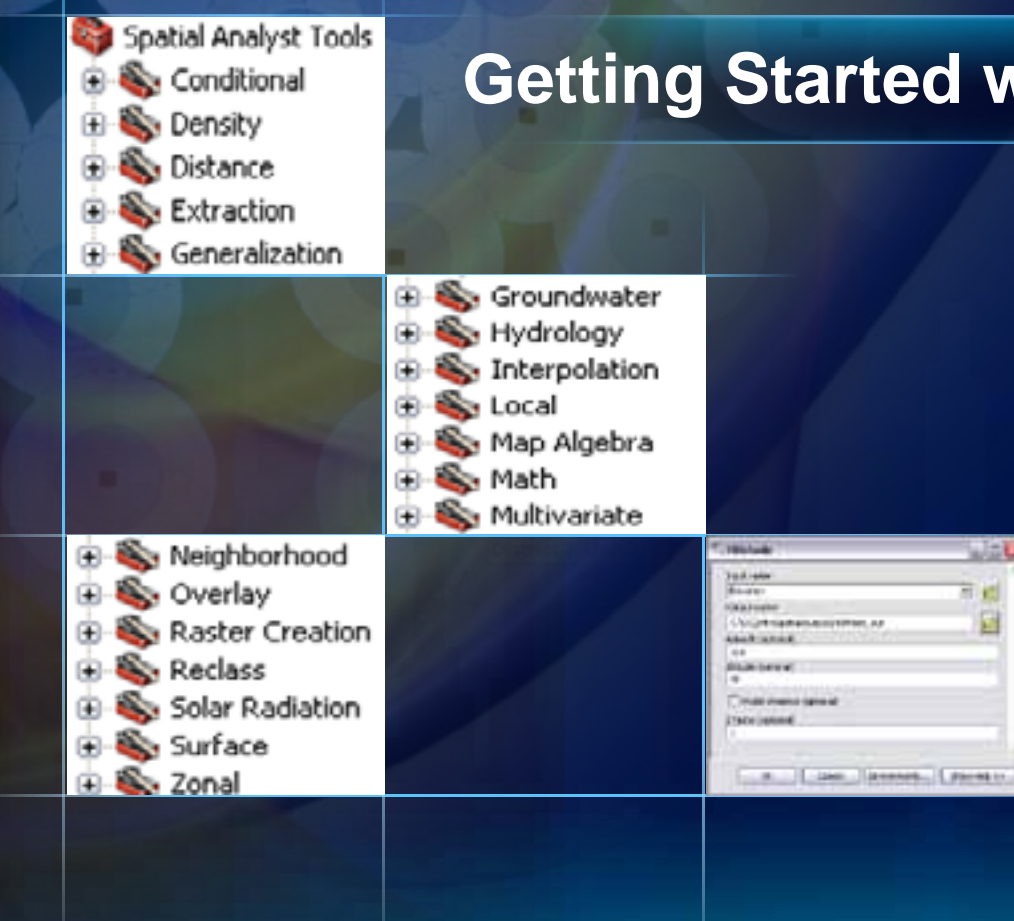

-0

m

## **Getting Started with Spatial Analyst**

Wa U

园

담

#### **Analysis Tools**

- **Mathematical Operators and Functions**
- **Distance and Proximity Analysis**
- **Density Mapping**
- **Neighborhood and Block Statistics**
- **Zonal Overlay**
- **Interpolation and Contouring**
- **Surface Analysis**
- **Hydrologic and Groundwater Analysis**
- **Reclassification**
- **Geometric Transformation**
- **Morphological Analysis**
- **Multivariate Statistical Analysis**

### **Mathematical Operators**

- **Arithmetic (+, -, \*, /)**
- **Boolean (AND, OR, XOR, NOT)**
- **Logical (<, >, =, <>, etc.)**
- **Bitwise (shift, compliment)**

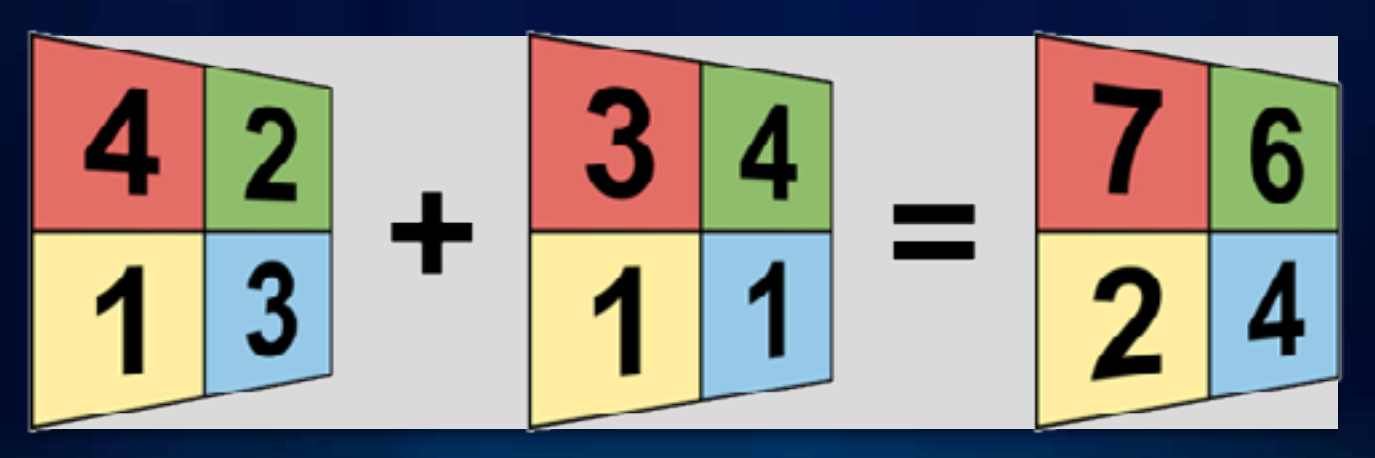

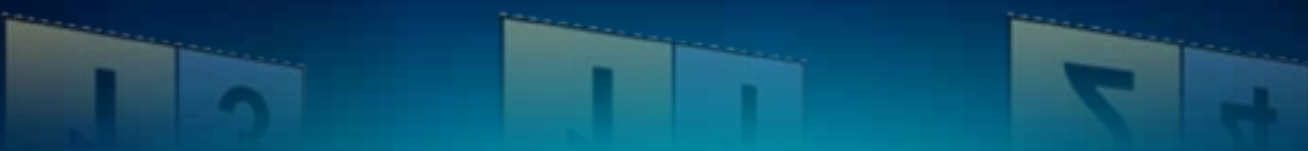

## **Map Query**

• **Boolean (AND, OR, XOR, NOT)** • **Logical (>, >=, =, <>, <, <=)**

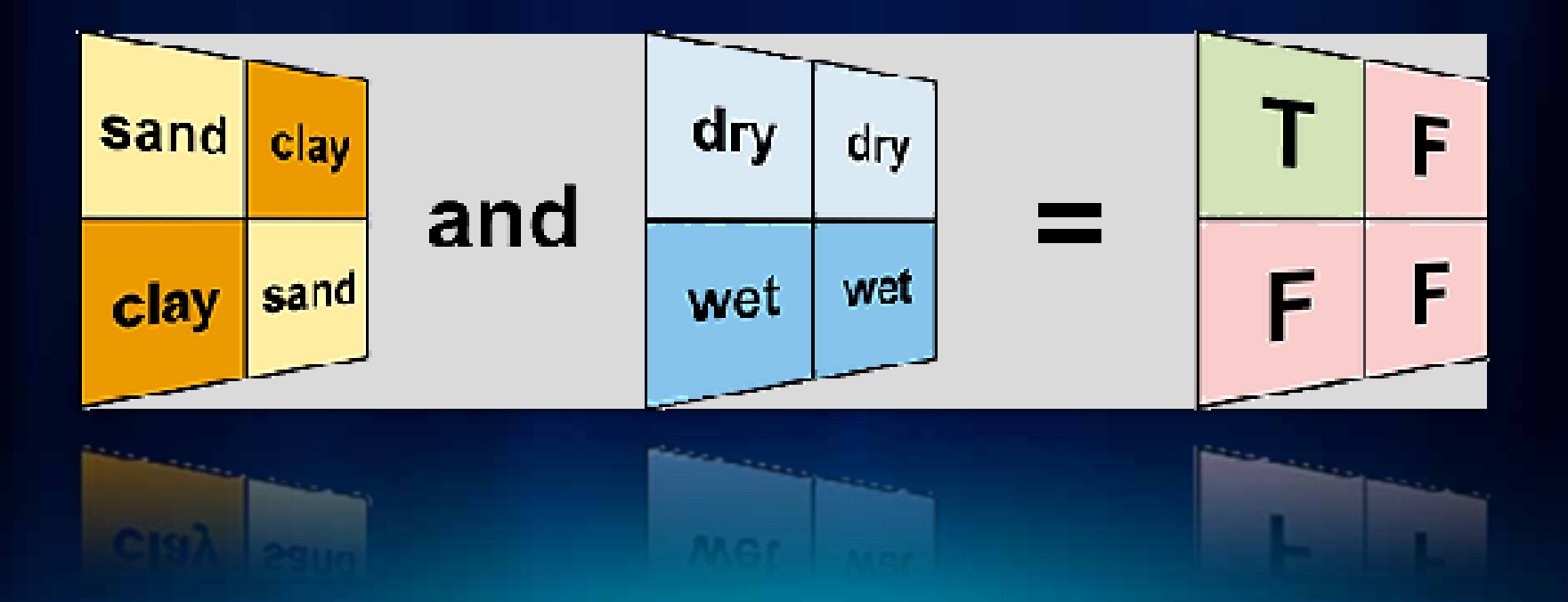

#### **Mathematical Functions**

- **Arithmetic—Abs, Int, Float, etc.**
- **Trigonometric—Sin, Cos, Tan, etc.**
- **Exponential—Exp, Exp2, Exp10**
- **Logarithmic—Log, Log2, Log10**
- **Powers—Sqr, Sqrt**

#### **The Int function**

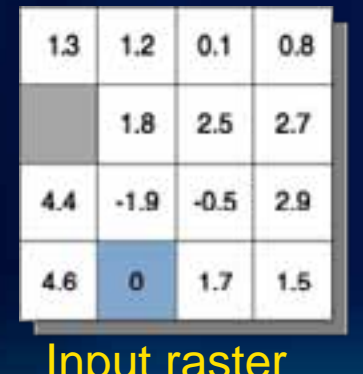

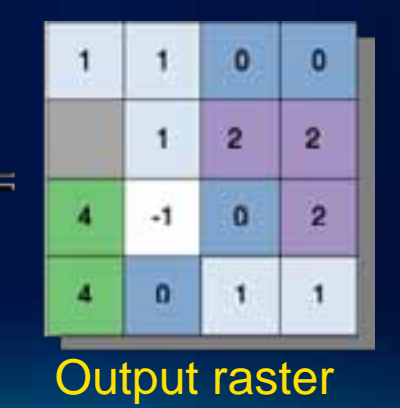

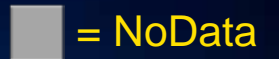

#### **Map Algebra and the new Raster Calculator tool**

- **An analysis language for raster data**
	- **Uses math-like expressions with operators and functions**
	- **Tight integration between Map Algebra and Python**
	- **All Geoprocessing tools**
	- **Import and use functions from other Python libraries**
	- **Process chain optimization to improve performance**

**SmoothHill = Hillshade(FocalStatistics(Elevation \* 0.3048))**

• **New Raster Calculator Geoprocessing tool provides easy access to Map Algebra**

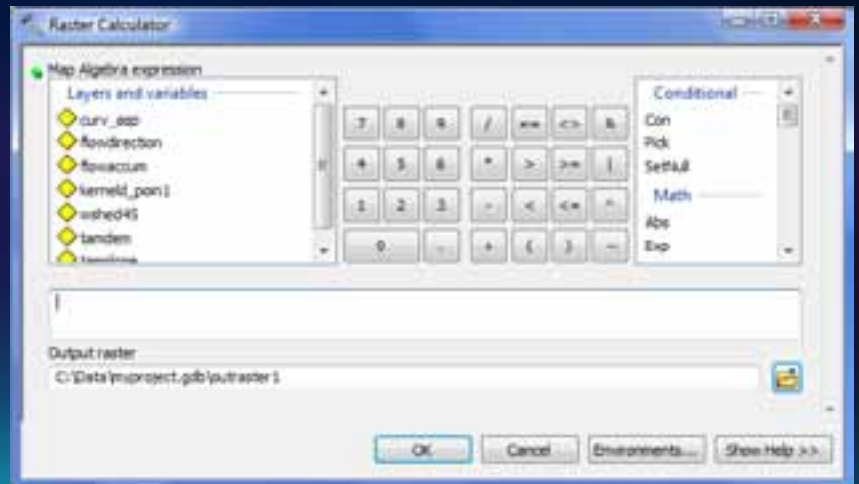

#### **Distance and Proximity Analysis**

- **Straight line distance and allocation** 
	- **Create distance buffers from features.**
	- **Allocate resources to distribution centers.**
- **Cost weighted distance and allocation**
	- **Include a weight or impedance surface to constrain movement.**
- **Shortest path**
	- **Find least cost path between two points.**
	- **Identify corridors of predicted travel.**

## **Distance and Proximity Analysis cont.**

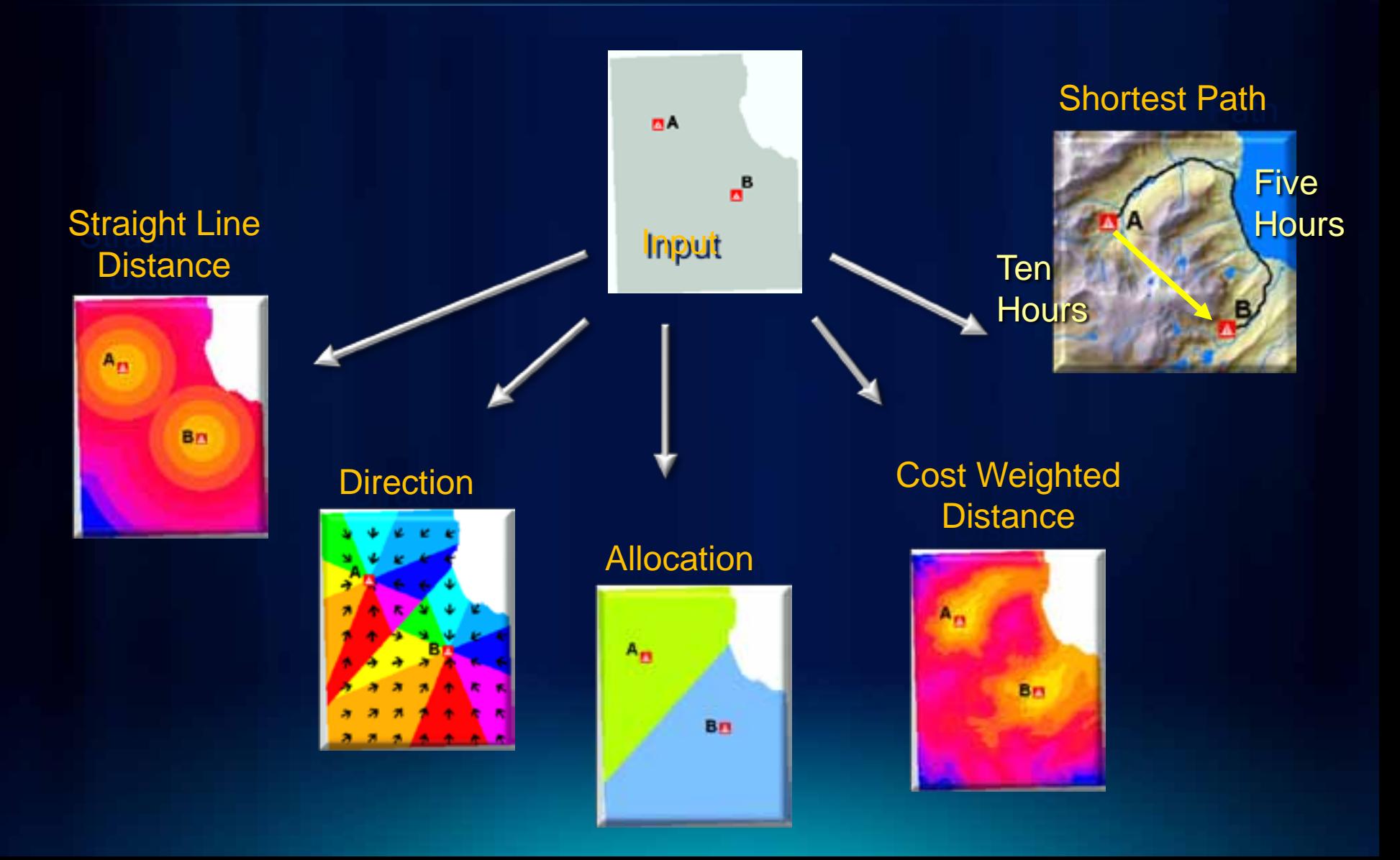

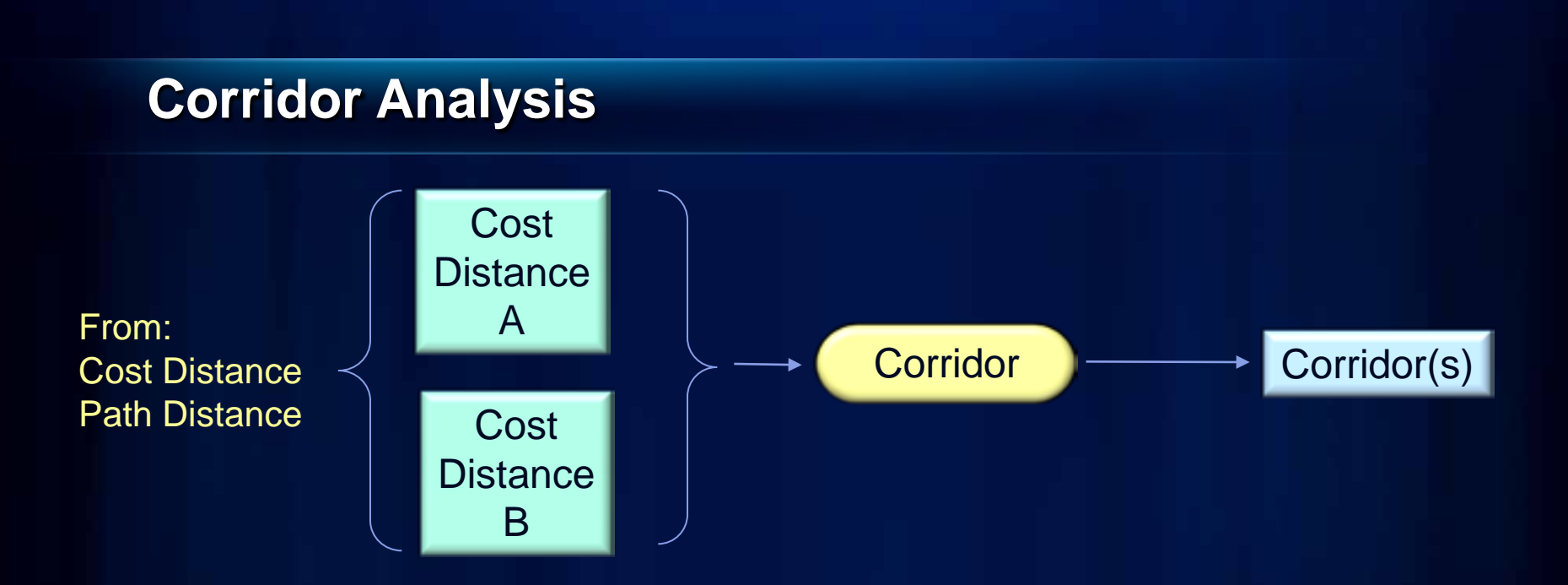

![](_page_15_Figure_1.jpeg)

#### **Density Mapping**

- **Simple Density and Kernel Density**
- **Count occurrences of a phenomena within an area and distribute it through the area.**

*"Magnitude per unit area"*

- **Use points or lines as input.**
	- **Population per Km2**
	- **Road density per Mi2**

![](_page_16_Picture_7.jpeg)

#### **Neighborhood and Block Statistics**

- **Calculates a statistic for a neighborhood**
	- **Majority, Maximum, Mean, Median, Minimum, Minority, Range, Sum, Standard Deviation, Variety**
- **Used for filtering, data smoothing, and data aggregation**

## **Neighborhood Statistics**

![](_page_18_Figure_1.jpeg)

Mean of 3x3 neighborhood

#### **Block Statistics**

![](_page_19_Figure_1.jpeg)

Mean of 3x3 neighborhood

#### **Zonal Overlay**

- **A** *zone* **is all the areas/cells with the same value**
- **Calculate a statistic within the zones for each cell in a raster**
- **Input zones can be feature or raster**
- **Output as a raster, summary table, or graph**
	- **Max flow length in each watershed**
	- **Median income in each ZIP CODE**
	- **Mean elevation per vegetation zone**

![](_page_20_Picture_8.jpeg)

## **Zonal Overlay (cont.)**

#### Slope

![](_page_21_Picture_2.jpeg)

#### **Watersheds**

![](_page_21_Figure_4.jpeg)

![](_page_21_Figure_5.jpeg)

# **Zonal Histogram**

- **Create histograms of cell counts within Zones**
	- **Same zone definitions as Zonal Statistics**
	- **Zones can also be classes defined in the renderer**
- **Investigate frequency/distribution of one dataset within classes of another dataset**
	- **Slope distribution within Landuse classes**
	- **Rainfall distribution within Elevation classes**
	- **Crime distribution by beat**

![](_page_22_Figure_8.jpeg)

## **Interpolation and Contouring**

- **Generate surfaces from point measurements**
	- **Natural Neighbors**
	- **Minimum Curvature Spline**
	- **Spline with Barriers**
	- **TopoToRaster**
	- **Kriging**
	- **Polynomial Trend Surface**
	- **Inverse Distance Weighted**
- **Create contours from surfaces**
	- **Batch GP tools**
	- **Interactive contour button**

![](_page_23_Picture_12.jpeg)

![](_page_23_Picture_13.jpeg)

#### **Choosing an interpolation method**

- **You know nothing about your data…**
	- **Use Natural Neighbors. Its is the most conservative. Assumes all highs and lows are sampled, will not create artifacts.**
- **Your input data is contours…**
	- **Use TopoToRaster. It is optimized for contour input. If not creating a DEM, turn off the drainage enforcement option.**
- **You know the highs and lows are not sampled…**
	- **Use Spline. Be careful of points that are near in space but very different in value creating unnatural artifacts.**
- **Your surface is not continuous…**
	- **Use Spline with Barriers if you know there are faults or other discontinuities in the surface.**

#### **Interpolation and Contouring with Barriers**

- **Spline with Barriers tool – a Minimum Curvature Spline that honors barriers, faults, and void areas.**
- **Contour with Barriers**

![](_page_25_Picture_3.jpeg)

## **Surface Analysis**

- **Hillshade**
- **Slope**
- **Aspect**
- **Viewshed**
- **Cut/Fill**
- **Curvature**

#### **Solar Radiation Tools**

- **Calculate amount of direct and indirect solar radiation on the earth's surface.** 
	- **Two methods**
		- **Area**
		- **Locations**
- **3 geoprocessing tools**
	- **Area Solar Radiation**
	- **Point Solar Radiation**
	- **Solar Radiation Graphics**
		- **Diagnostic raster "maps" of sky, viewshed, and sun tracks used in the analysis.**
- **Applications in biology, agriculture, hydrology, snow science, fire modeling, energy, etc**

![](_page_27_Picture_11.jpeg)

#### **Example Solar Radiation Analysis**

![](_page_28_Figure_1.jpeg)

**Mean direct solar radiation (Wh/m2) on building rooftops for solar energy assessment.**

> **<http://gis.cityofboston.gov/solarboston/> <http://www.slcgovsolar.com/>**

**Fulton Cou** 

![](_page_29_Picture_1.jpeg)

п

- 7

# **Building Blocks of Ski Suitability**

**Euclidian Distance Natural Neighbors Slope**

![](_page_29_Picture_4.jpeg)

#### **Reclassification**

- **Reclassify individual values or ranges of values.**
- **Load and save reclass tables.**

![](_page_30_Figure_3.jpeg)

## **The Weighted Overlay tool**

#### • **Assign weights and combine multiple inputs**

![](_page_31_Picture_2.jpeg)

![](_page_31_Picture_25.jpeg)

#### **Weighted Overlay**

• **Perform Weighted Overlay analysis for suitability modeling** *"where is the best place"*

- **Weight layers**
- **Weight classes**
- **Supports NoData and restricted values**
- *Easier to use, explain, and modify than using reclass and map algebra*

![](_page_32_Picture_54.jpeg)

# **Building the Suitability Model**

**Reclassify Weighted Overlay**

![](_page_33_Figure_2.jpeg)

#### **Fuzzy Overlay**

- **2 Geoprocessing tools - Fuzzy Reclassify, Fuzzy Overlay**
- **Useful in site selection and suitability modeling**
- **Similar to existing Weighted Overlay, but adds…**
	- **Fuzzy AND, OR, Gamma combinations (not just Plus)**

![](_page_34_Picture_5.jpeg)

![](_page_34_Picture_6.jpeg)

New Zealand Wind Energy Siting

#### Great Basin Geothermal Potential

## **Hydrologic Analysis**

- **Create watersheds and stream networks from DEMs**
	- **Flow Direction**
	- **Flow Accumulation**
	- **Watershed Delineation**
	- **Flow Length**
	- **Sink Filling**
	- **Stream Ordering**

![](_page_35_Picture_8.jpeg)

## **Hydrologic Analysis (cont.)**

Pour

![](_page_36_Figure_1.jpeg)

Flow Direction

![](_page_36_Picture_3.jpeg)

Sink Filled sink

![](_page_36_Figure_5.jpeg)

Flow Accumulation

![](_page_36_Picture_7.jpeg)

Downstream flow length Stream Ordering

![](_page_36_Figure_9.jpeg)

**More on these tools, Tuesday 10:40 in Rm 6A**

#### **Groundwater Modeling**

- **Creates groundwater flow fields**
- **Two-dimensional advection and dispersion modeling**
- **Functions**
	- **DarcyFlow**
	- **ParticleTrack**
	- **PorousPuff**
	- **Sample script to create well capture zones**

![](_page_37_Picture_8.jpeg)

Tracking particles from a contaminant spill to a pumping well using the Particle Track tool. From this analysis it can be determined if the contaminant is getting into the drinking water for a nearby town.

#### **Multivariate Statistics**

- **Class Signatures, Edit Signatures, Dendrogram**
- **Principal Component, Iso Cluster, MLClassify**
- **Class Probability, Band Collection Statistics**

![](_page_38_Picture_4.jpeg)

#### **Image Classification**

- **Exposes image classification capabilities in a new toolbar**
- **Includes new capabilities for easy collecting and evaluating training samples**

![](_page_39_Figure_3.jpeg)

#### **Generalization and Data Cleanup**

- **Smooth boundaries between zones**
- **Value replacement, nibbling**
- **Majority filtering**
- **Expand, shrink**
- **Group regions**
- **Raster thinning**

![](_page_40_Picture_7.jpeg)

# **Image Classification Toolbar**

#### **Supervised Classification**

# **Questions & Answers**

Please fill out the session evaluation forms

*Thank you*

#### **ArcGIS Spatial Analyst Technical Sessions**

• **An Introduction - Rm 1 A/B Tuesday, July 12, 8:30AM – 9:45AM Thursday, July 14, 10:15AM – 11:30AM**

• **Suitability Modeling - Rm 1 A/B Tuesday, July 12, 1:30PM – 2:45PM Thursday, July 14, 8:30AM – 9:45AM**

• **Dynamic Simulation Modeling – Rm 5 A/B Wednesday, July 13, 8:30AM – 9:45AM**

• **Raster Analysis with Python – Rm 6C Tuesday, July 12, 3:15PM – 4:30PM Wednesday, July 13, 3:15PM – 4:30PM**

• **Creating Surfaces – Rm 1 A/B Wednesday, July 13, 1:30PM – 2:45PM**

#### **ArcGIS Spatial Analyst Short Technical Sessions**

• **Creating Watersheds and Stream Networks – Rm 6A Tuesday, July 12, 10:40AM – 11:00AM**

• **Performing Image Classification – Rm 6B Tuesday, July 12, 8:30AM – 8:50AM**

• **Performing Regression Analysis Using Raster Data – 6B Tuesday, July 12, 8:55AM – 9:15AM**

#### **Demo Theater Presentations – Exhibit Hall C**

• **Modeling Rooftop Solar Energy Potential Tuesday, July 12, 3:30PM – 4:00PM**

• **Surface Interpolation in ArcGIS Wednesday, July 13, 9:00AM – 10:00AM**

• **Getting Started with Map Algebra Wednesday, July 13, 10:00AM – 11:00AM**

• **Agent Based Modeling Wednesday, July 13, 5:30PM – 6:00PM**